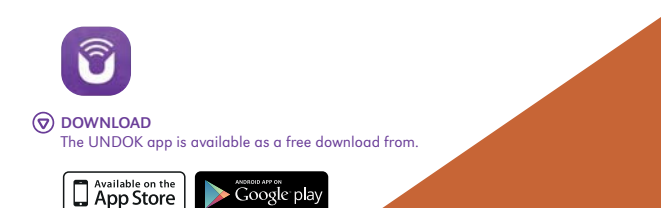

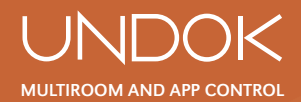

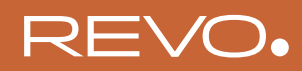

This innovative and easy-to-use application not only acts as a full remote control for a single Revo audio product, but is also the control hub for your entire multiroom system if you're using more than one UNDOK - enabled device.

Firstly, download the 'UNDOK' app from the Apple App Store (iOS devices) or the Google Play Store (Android Devices).

Ensure that your phone or tablet is connected to the same wireless network as your Revo device. Load the UNDOK app and your UNDOK-enabled devices should appear in the 'Audio Systems' opening screen. Using the app you can control an individual device or create groups of devices to provide a multiroom system.

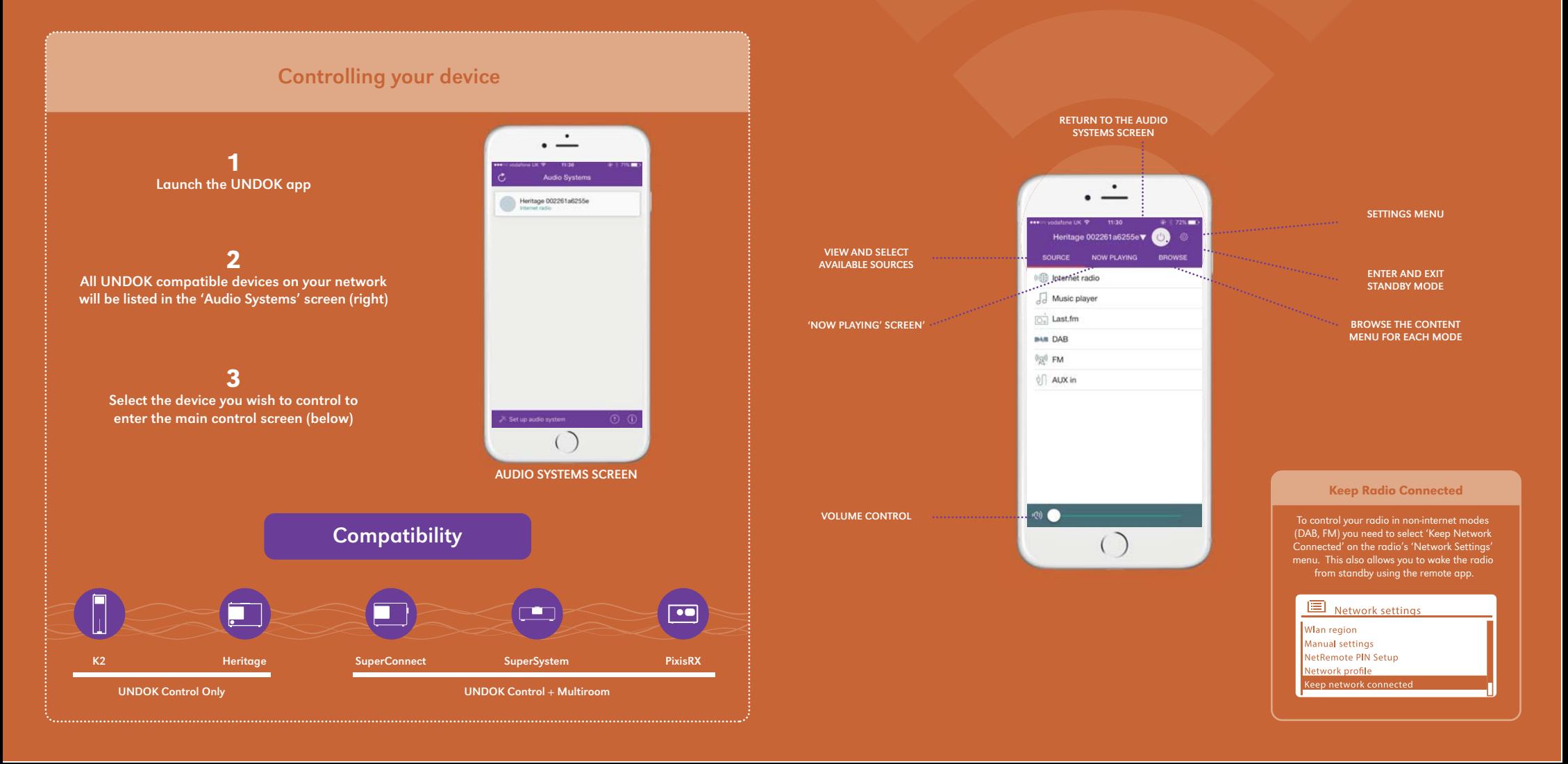

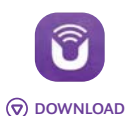

The UNDOK app is available as a free download from.

App Store Coogle play

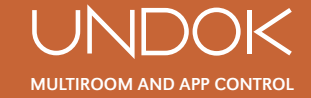

## CREATE A MULTIROOM ENVIRONMENT

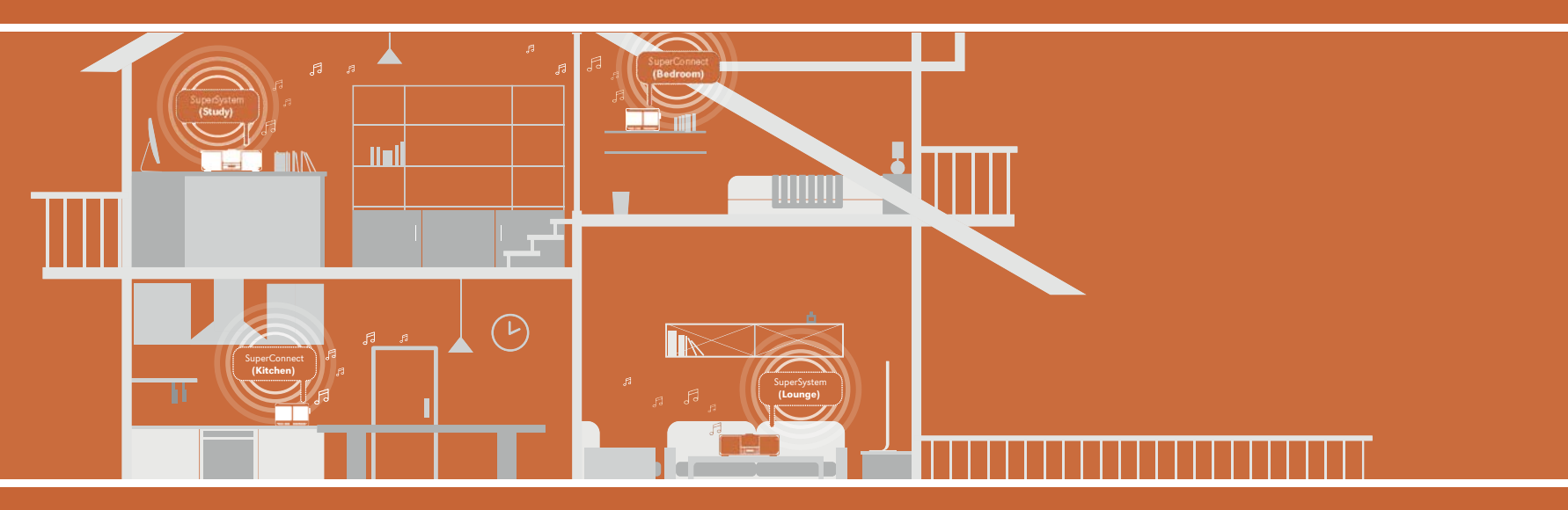

If you are using more than one UNDOK device, it is possible to create a seamless multiroom environment.

To begin, simply select the pencil icon for the device you wish to become the 'master' of the group from within the Audio Systems screen.

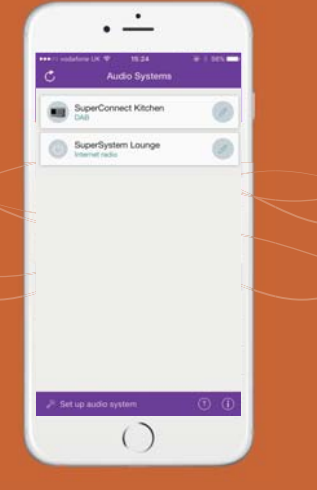

become 'slaves' within the group.

 $\cdot$   $\pm$ 

**Group Setup** 

Delete group

 $\bigcirc$ 

**Build** 

SuperSystem Lounge

SuperConnect Bedroom

Playing DAR

Sharing with

Group name Ground Floor The 'Audio Systems' screen now shows your created multiroom group. Select the new group to control it.

 $\cdot -$ 

The 'Now Playing' screen will now appear. You can select 'Source' or 'Browse' to have further control.

## HANDY TIP

CONTROL SCREEN

The 'Settings Menu' will allow you to change the display name of your device, set a sleep timer and set your time source.

INDIVIDUAL VOLUME CONTROL SETTINGS MENU INDIVIDUAL

EQUALISER SETTINGS

REVO.

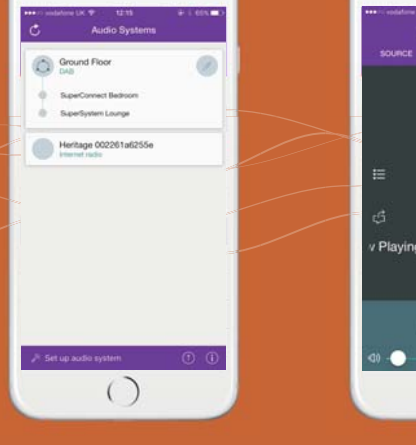

 $\frac{1}{2}$ SOURCE NOW FLAVING **BROW BAB** Playing: Over And Over by Hot  $\blacksquare$ **u**  $\bigcap$ 

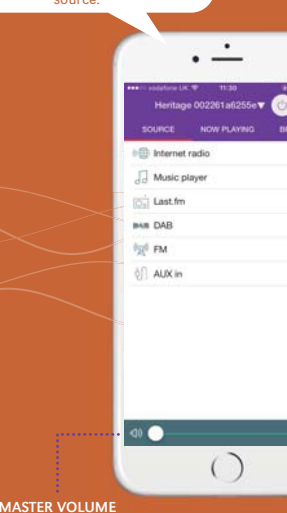

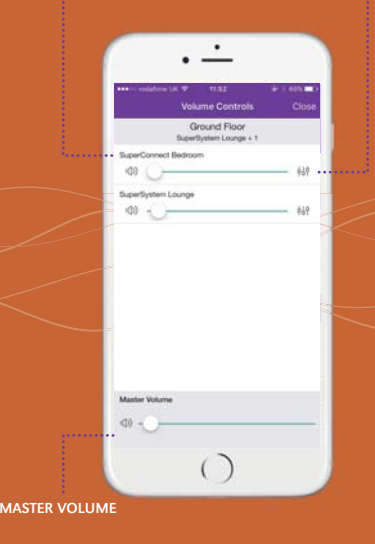